# **Encore Quick User Guide**

# Yealink T48

#### Placing a Call

- Using the Handset:
- 1. Pick up the handset
- 2. Enter the number
- 3. Press Send

# Answering a Call

Using the Handset: 1. Pick up the handset Using the Speakerphone: 1. Press

Using the Speaker Phone:

2. Enter the number

1. Press 💷

3. Press Send

\* You can reject an incoming call by pressing the **Reject** soft key.

# Ending a Call

Using the Handset: 1. Hang up or press End Call Using the Speakerphone: 1. Press • or press End Call

# Redial

- 1. Press 💿 to enter the Placed Calls List.
- 2. Press  $\blacktriangle$  or  $\blacksquare$  to select the desired entry.
- 3. Press 💿 or the Send Key.

\*Press 🕑 twice when the phone is idle to redial the last number.

# Missed calls

- 1. Press the view soft key
- 2. Press  $\blacktriangle$  or  $\blacksquare$  to select the desired entry.
- 3. Press the Send key

# Call Mute / Un-Mute

Press 🕢 to mute the microphone during a call.

Press 🔊 again to un-mute the call.

# Call Hold & Resume

Place Call on Hold: Press the **Hold** soft key during an active call Resuming a call do one of the following: Press the **Resume** soft key If more than one call is on hold, press  $\blacktriangle$  or  $\checkmark$  to select the call, then press **Swap**.

# Call Transfer

- **Blind Transfer**
- Press the Transfer Soft key during a call.
   \*The call is placed on hold.
- 2. Enter the number you want
- to transfer to.
  Press the **B Transfer** Soft Key to transfer the call or simply hangup.

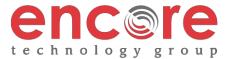

# Semi-Attended Transfer

- Press the Transfer Soft key during a call.
   \*The call is placed on hold.
- 2. Enter the number you want to transfer to and # or **Send**.
- After the person answers press the Transfer Soft key.

#### **Attended Transfer**

- Press the Transfer Soft key during a call.
   \*The call is placed on hold.
- 2. Enter the number you want to transfer to and # or **Send**.
- Once the person you called is ready to accept the call press Transfer.

# Yealink T48

# Call Forwarding

- 1. Press the **Menu** soft key when the phone is idle.
- 2. Select Features > 1. Call Forward.
- 3. After you have selected the desired forward type, press OK
  - 1. Always Forward Incoming calls are forwarded unconditionally
  - 2. Busy Forward Incoming calls are forwarded when the phone is busy
  - **3. No Answer Forwarding** Incoming calls are forwarded after not being answered after a period of time.
- 4. Press the **switch** soft key to enable then press  $\mathbf{\nabla}$  to enter the number you would like to forward to
- 5. Press the Save soft key to accept the changes.

# 3-Way Call Conference

- 1. Press the **Conference** soft key during an active call. \*The call is placed on hold.
- 2. Enter the number of the second party, then press the Send soft key
- 4. Press the **Conference** soft key once the second party answers. \*All parties are now active.
- 5. Press the More soft key and then the End Call soft key to disconnect all parties or just hang up.

#### Ring Tones

- 1. Press the **Menu** soft key when the phone is idle.
- 2. Select Basic icon > 4. Sound > 1. Ring Tones
- 3. Press  $\blacktriangle$  or  $\blacksquare$  to select **1. Common** and press Enter
- 4. Press  $\blacktriangle$  or  $\blacksquare$  to select the desired ring tone.
- 5. Press the **Save** soft key to accept the change.

#### Voice Messaging

The Message Waiting Indicator, lights up when messages are waiting in the message center.

# The Default Voicemail Password is 362673#

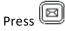

Follow the voice prompts to listen to your voice message.

#### Voice Mail Menus

- 1 Listen to new
  - Messages
- 5 Advanced options
- \* Exit

#### During the Message Menu Press

- 1 Listen to the message
- 2 Save Message
- 5 Return the call
- 7 Erase Message
- 8 Forward the message to another ext.
- 9 Forward to email

# Advanced options (5 from the main menu)

- 1 Record greeting (can do up to 9 different recordings)
- 2 Choose greeting
- 3 Record name
- 6 Change password
- 0 main menu

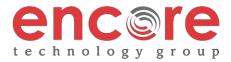